# MAPS<sup>™</sup> Remote Controller (PKS111 and PKS113)

Multi-node Multi -Interface Emulation

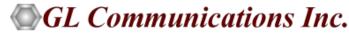

818 West Diamond Avenue - Third Floor, Gaithersburg, MD 20878 Phone: (301) 670-4784 Fax: (301) 670-9187 Email: <u>info@gl.com</u> Website: https://www.gl.com

### **Remote MAPS™ Architecture**

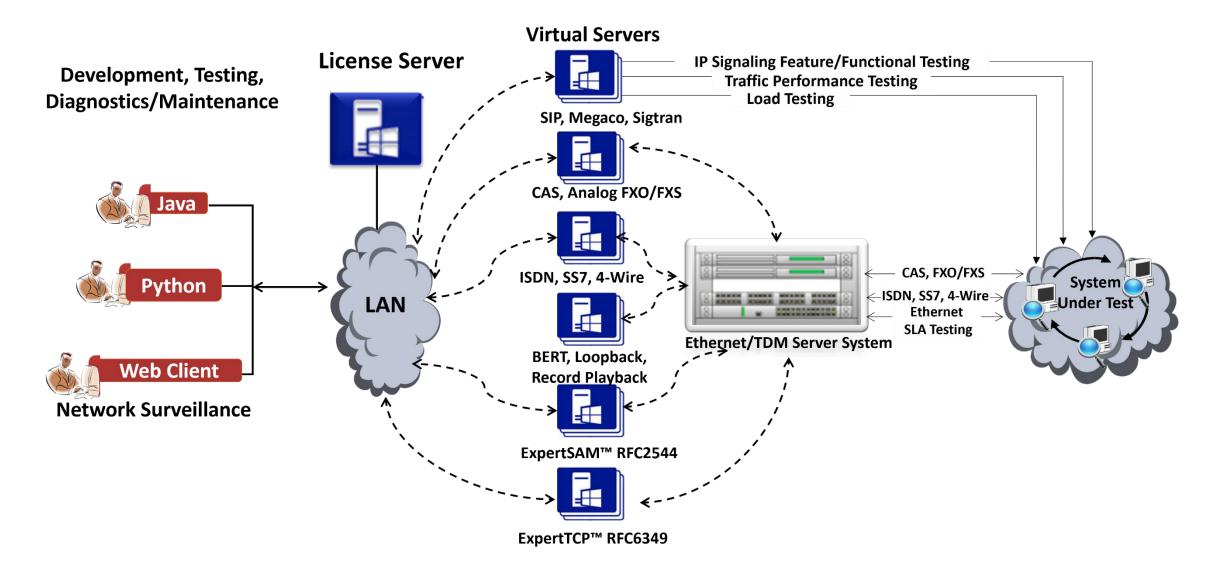

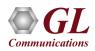

#### **Network Architecture**

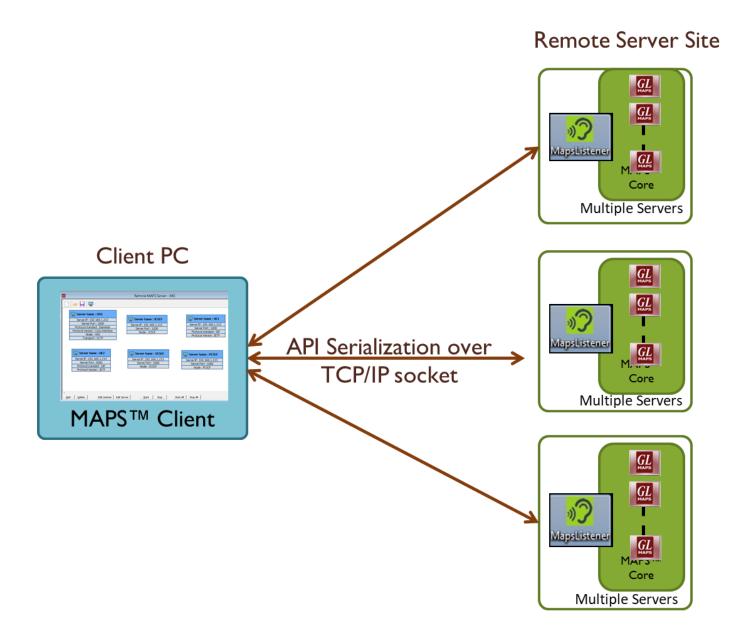

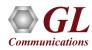

#### Features

- A single Remote Client GUI to remotely control/monitor all the network interfaces and elements emulated by MAPS<sup>™</sup> Servers; one or more MAPS<sup>™</sup> applications can be installed in a single Sever
- Allows integrated testing of different networks Wireless, IP, TDM, and Analog (CAS, FXO, SIP, IMS, UMTS, ... )
- Suitable for testing any core network, access network, and inter-operability functions
- Remote MAPS<sup>™</sup> provides access to all the functions of MAPS<sup>™</sup> such as Testbed, Call generation, Call reception, Statistics and Results
- Client-server communication is facilitated through a Listener over TCP/IP
- Each Listener equates an independent instance of MAPS<sup>™</sup> application at the server side. Each listener is associated with an Admin user
- Unlimited number of Remote client users can be defined at the server
- "Admin" has privileges to start /stop Testbed setup access, configuration files
- MAPS<sup>™</sup> Remote Client to control one or more MAPS<sup>™</sup> Server (PKS111) or at the MAPS<sup>™</sup> Server systems (MAPS<sup>™</sup> Server with Multi-user capability (PKS113)
- Simultaneous traffic generation/reception at 100% on all servers

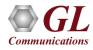

#### **Working Principle**

#### Remote MAPS™ (PKS111 and PKS113)

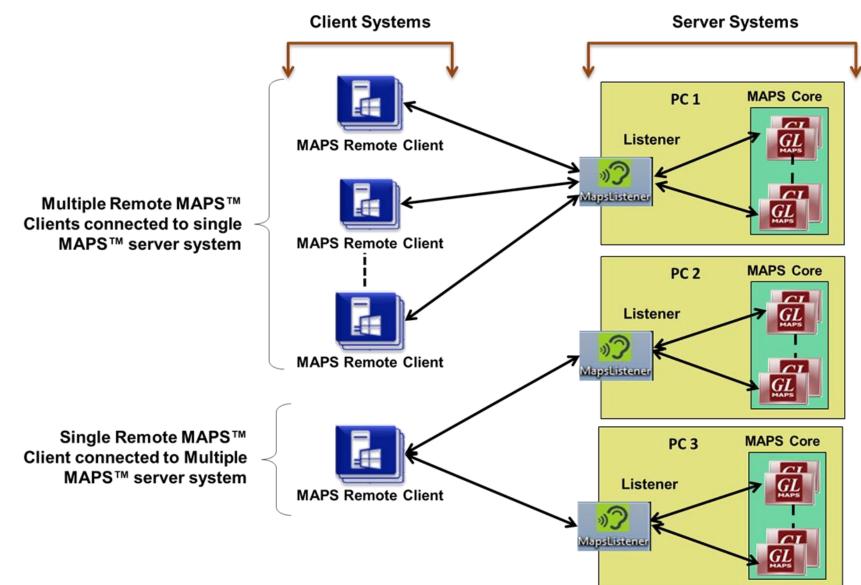

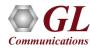

### Software and License Requirements

|               | PKS 111                                                     | PKS 113                                                                 |  |  |
|---------------|-------------------------------------------------------------|-------------------------------------------------------------------------|--|--|
| Client System | Software Required:                                          | Software Required:                                                      |  |  |
|               | MAPS <sup>™</sup> Remote Client software                    | MAPS™ Remote Client software                                            |  |  |
|               | License Required:                                           | License Required:                                                       |  |  |
|               | MAPS <sup>™</sup> Remote Client license (PKS111)            | -nil-                                                                   |  |  |
|               | Configuration Required:                                     | Configuration Required:                                                 |  |  |
|               | <ul> <li>Start Node Configuration</li> </ul>                | <ul> <li>Start Node Configuration</li> </ul>                            |  |  |
|               | <ul> <li>Admin User – Starts/Stops Test Bed</li> </ul>      | <ul> <li>Admin User – Starts/Stops Test Bed</li> </ul>                  |  |  |
|               | Other Users – Register Subscriber                           | Other Users – Register Subscriber Profiles, Perform                     |  |  |
|               | Profiles, Perform Call Emulation                            | Call Emulation                                                          |  |  |
| Server System | Software Required:                                          | Software Required:                                                      |  |  |
|               | <ul> <li>MAPS<sup>™</sup> Emulator Core software</li> </ul> | <ul> <li>MAPS<sup>™</sup> Emulator Core software</li> </ul>             |  |  |
|               | <ul> <li>MAPS<sup>™</sup> Remote Server software</li> </ul> | <ul> <li>MAPS<sup>™</sup> Remote Server software</li> </ul>             |  |  |
|               | Configuration Required:                                     | Configuration Required:                                                 |  |  |
|               | User Configuration                                          | User Configuration                                                      |  |  |
|               | Listener Configuration                                      | Listener Configuration                                                  |  |  |
|               | Protocol Configuration                                      | Protocol Configuration                                                  |  |  |
|               | License Required:                                           | License Required:                                                       |  |  |
|               | <ul> <li>MAPS<sup>™</sup> Emulator Core license</li> </ul>  | <ul> <li>MAPS<sup>™</sup> Emulator Core license</li> </ul>              |  |  |
|               |                                                             | <ul> <li>MAPS<sup>™</sup> Multi User Server License (PKS113)</li> </ul> |  |  |

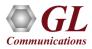

#### **Client–Server Communication via Listener**

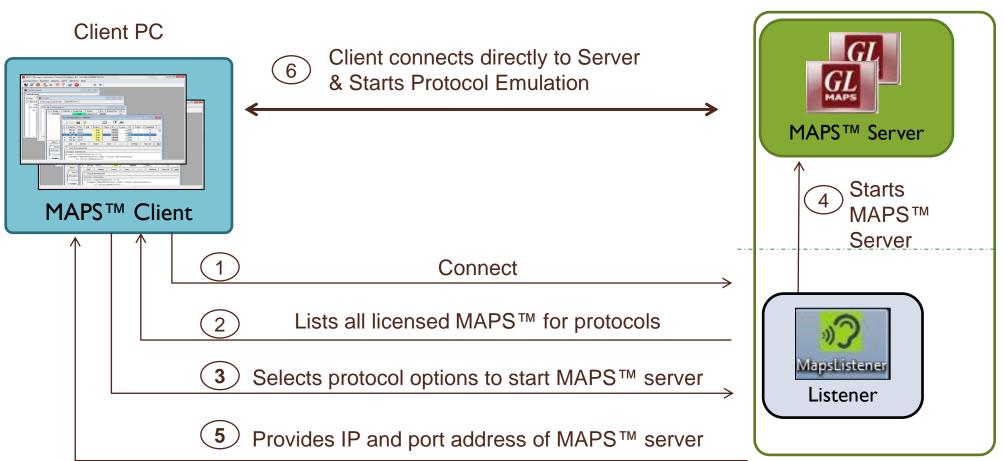

Remote PC

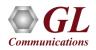

#### **Remote MAPS™ Call Flow**

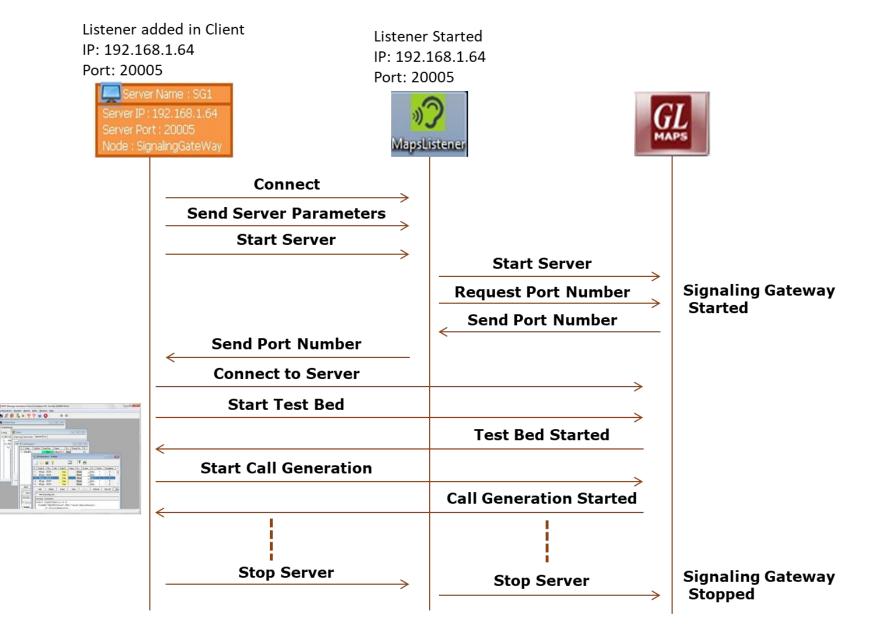

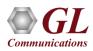

#### **Multiple Users**

 Multiples users can be created on each MAPS<sup>™</sup> Server. One Admin user must be created to manage the test bed setup

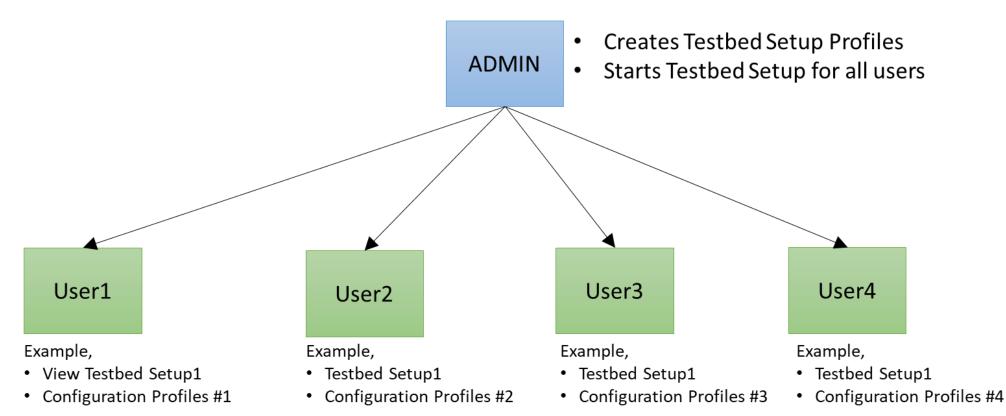

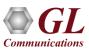

#### **Testbed Setup Configurations**

For Users

For Admin

| 🔐 MAPS (Message Automation Protocol Simu                                                                                                    | lation) |                               | 🔐 MAPS (Message Automation Protocol Simulation)                                                                                                    |       |          |  |  |
|----------------------------------------------------------------------------------------------------|---------|-------------------------------|----------------------------------------------------------------------------------------------------|-------|----------|--|--|
| Configurations Emulator Reports Editor                                                                                                    |         | lp                            | Configurations Emulator Reports Editor Debug Tools Windows Help                                                                                                    |       |          |  |  |
|                                                                                                    |         |                               |                                                                                                    |       |          |  |  |
| 🕸 🚍 🛸 🗣 🐌 🔳 🧭 🛣 💂 🥝 🗚 Admin 🔽 🗖 App                                                                                                    |         |                               |                                                                                                    |       |          |  |  |
| 🚇 Testbed Setup - TestBedDefault                                                                                                    |         |                               | 🔯 Testbed Setup - TestBedDefault                                                                                                    |       |          |  |  |
| Server Admin                                                                                                    | •       |                               | Server User-2                                                                                                    |       |          |  |  |
| Config                                                                                                    | Value 🔺 | 🔽 Enable                      | Config                                                                                                    | Value | 🔽 Enable |  |  |
| <ul> <li>Configurations</li> <li>Country</li> <li>GL Server Configuration         <ul> <li>Interface</li> <li>WCS Listener Port</li> <li>Server IP Address</li> <li>Ring Signal Parameters</li> <li>Ring Frequency 1</li> <li>Ring Frequency 2</li> <li>Ring Off Time 1 in ms</li> <li>Ring Off Time 2 in ms</li> <li>RingSignal Power Leval</li> </ul> </li> <li>Flow Control Parameters         <ul> <li>Expected Number of DID</li> <li>Expected Number of ANI</li> <li>Number Of DIDs Before ANI</li> <li>GRP2CatPresentation</li> <li>ANIPresentation</li> <li>Calling Party Category</li> <li>Maximum Duration of ANI and</li> <li>Power leval of ANI and DID Digits</li> </ul> </li> </ul> |         | Start Edit Start All Stop All | <ul> <li>Configurations</li> <li>Country</li> <li>GL Server Configuration         <ul> <li>Interface</li> <li>WCS Listener Port</li> <li>Server IP Address</li> <li>Ring Signal Parameters</li> <li>Ring Frequency 1</li> <li>Ring Frequency 2</li> <li>Ring On Time in ms</li> <li>Ring Off Time 1 in ms</li> <li>Ring Off Time 2 in ms</li> <li>RingSignal Power Leval</li> </ul> </li> <li>Flow Control Parameters         <ul> <li>Expected Number of DID</li> <li>Expected Number of ANI</li> <li>Number Of DIDs Before ANI</li> <li>GRP2CatPresentation</li> <li>ANIPresentation</li> <li>Calling Party Category</li> <li>Maximum Duration of ANI and</li> <li>Power leval of ANI and DID Digits</li> <li>Signaling Flags</li> <li>D</li> </ul> </li> </ul> |       |          |  |  |

#### Communications

#### **Remote MAPS™ for IMS Network**

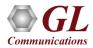

#### **Remote MAPS™ Server Configuration**

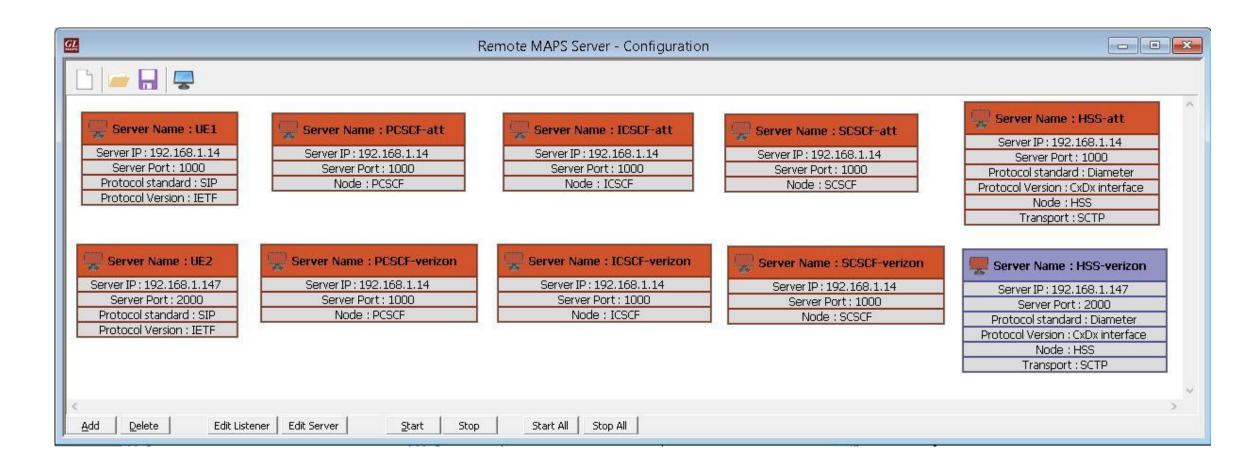

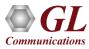

# End-to-end Call from Non-Roaming User to Non-Roaming User Across the Network

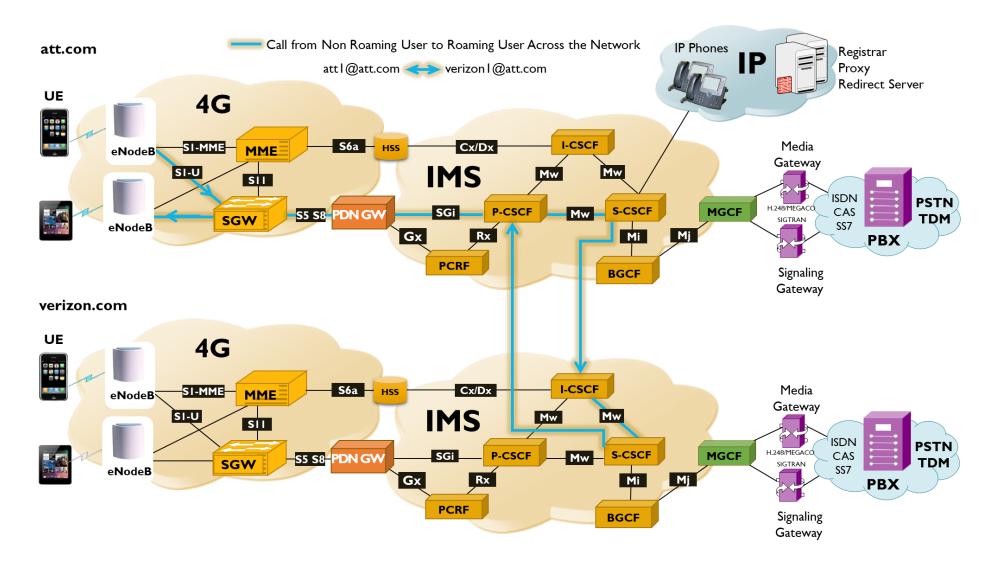

## **End-to-End Registration and Call Control Procedures**

#### **Call Reception at Verizon Network**

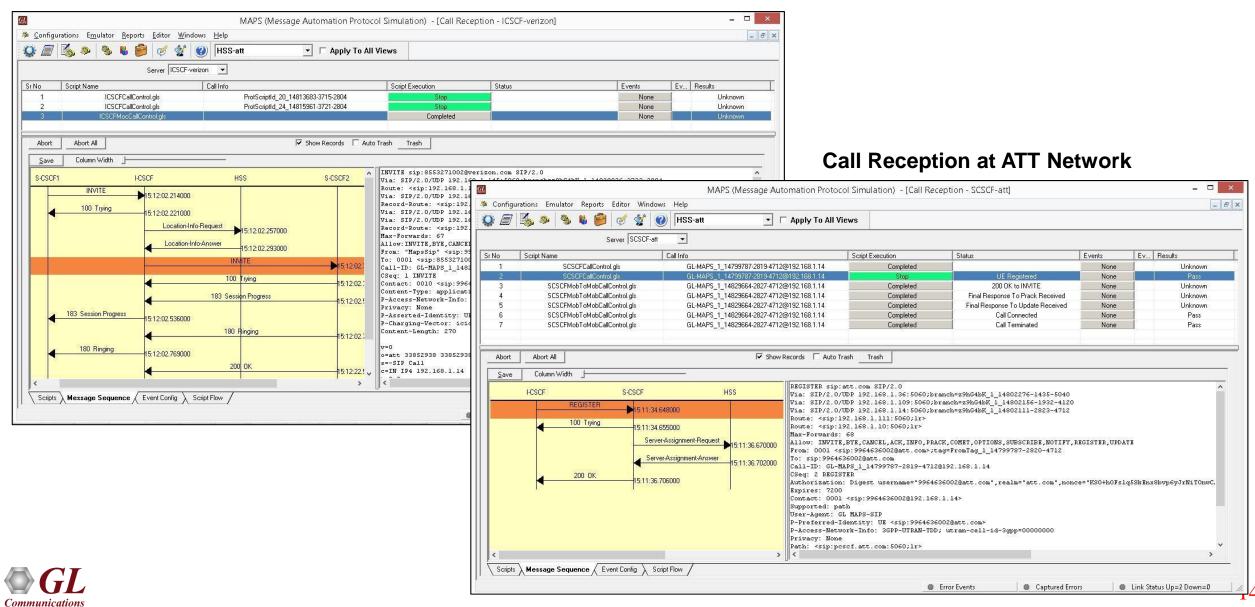

#### **Remote MAPS™ for TDM Network**

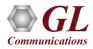

#### **Remote MAPS™ Server Configuration for T1E1**

• Remote MAPS<sup>™</sup> to show how multiple users share the channel resources on a single T1 E1 Server to emulate calls

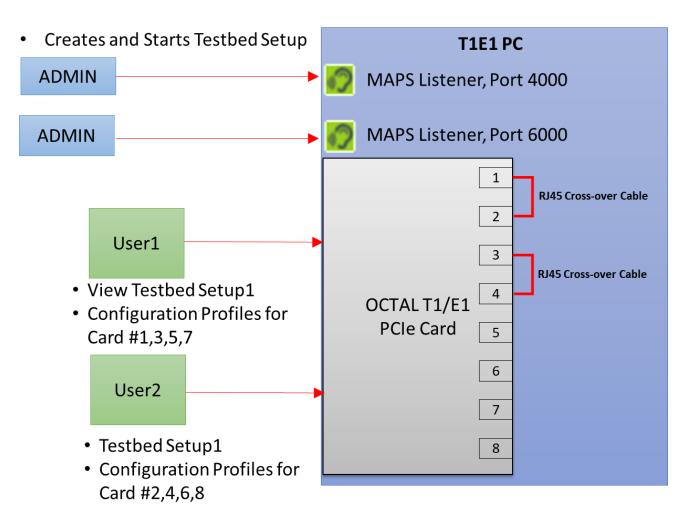

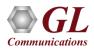

## Thank you

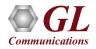